# Digital Telephone Desktop

LFH 9850

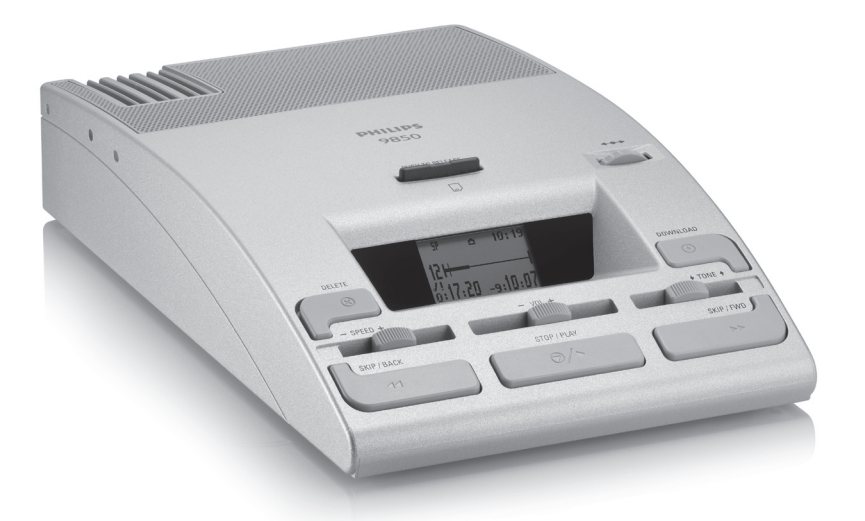

#### For product information and support, visit www.philips.com/dictation

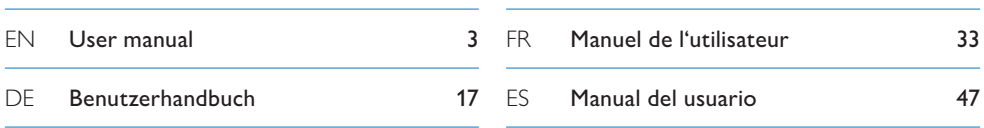

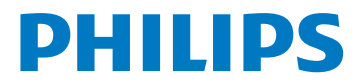

## Manual del usuario

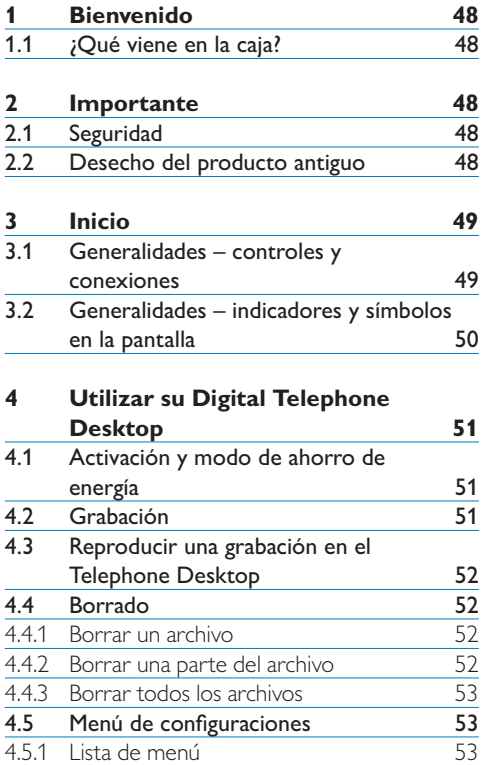

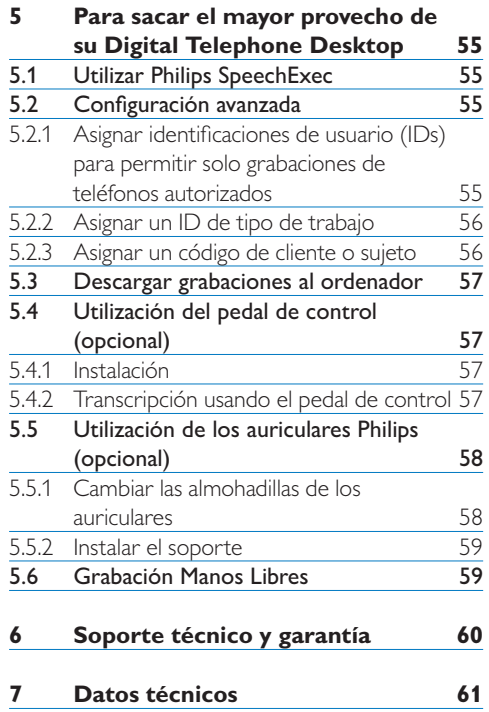

## 1 Bienvenido

Enhorabuena por su adquisición y bienvenido a Philips!

Para poder beneficiarse de toda la ayuda que le ofrece Philips, visite nuestra página Web para obtener información de soporte como manuales de usuario, descargas de software, información de garantía, etc. en: www.philips.com/dictation.

#### **1.1 ¿Qué viene en la caja?**

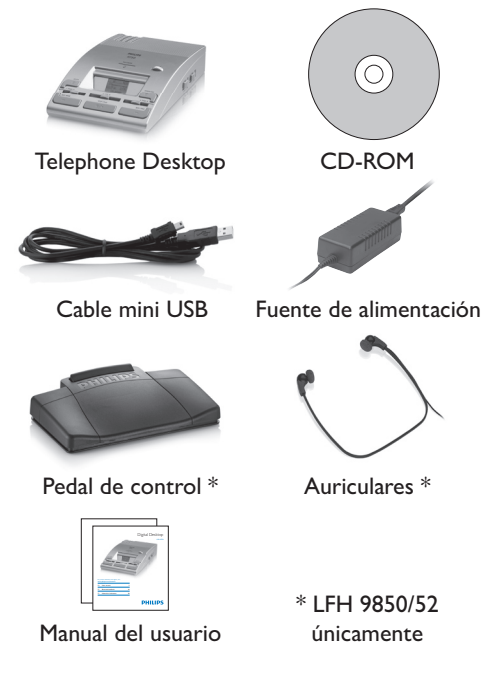

## 2 Importante

#### **2.1 Seguridad**

- • Para evitar cortocircuitos, no exponga el producto a la lluvia ni al agua.
- No lo expongas a excesivo calor procedente de aparatos de calefacción o de la luz directa del sol.
- • Evite pisar o apretar los cables, especialmente en los enchufes y el punto en que salen del aparato.
- • Realice copias de seguridad de los archivos. Philips no se hace responsable de la pérdida de archivos.

#### **2.2 Desecho del producto antiguo**

- • El producto se ha diseñado y fabricado con materiales y componentes de alta calidad, que se pueden reciclar y volver a utilizar.
- • Cuando este símbolo de contenedor de ruedas tachado se muestra en un producto indica que éste cumple la directiva europea 2002/96/EC.

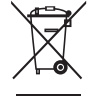

- • Obtenga información sobre la recogida selectiva local de productos eléctricos y electrónicos.
- • Cumpla con la normativa local y no deseche los productos antiguos con los desechos domésticos. El desecho correcto del producto antiguo ayudará a evitar consecuencias negativas para el medioambiente y la salud humana.

## Inicio

#### **3.1 Generalidades – controles y conexiones**

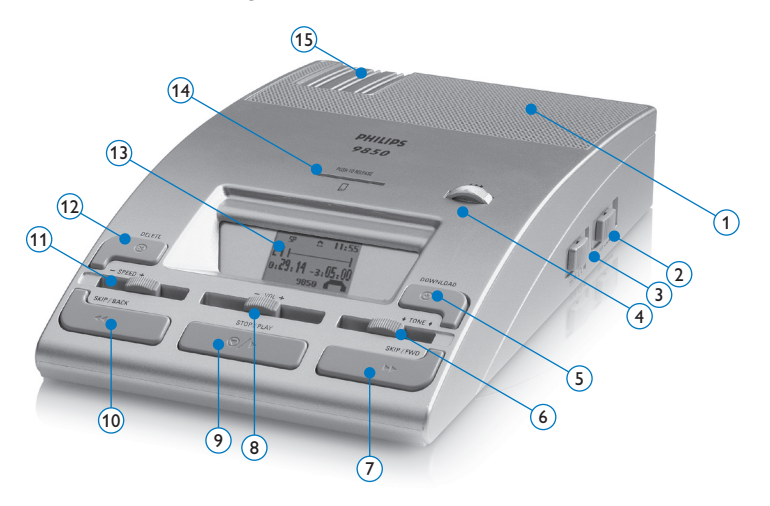

- Altavoz integrado
- Auto-retroceso (Automatic backspace/ABS)
- Selección de altavoz (auriculares/altavoz integrado)
- Jog dial (selección de archivo y navegación menú)
- Botón DOWNLOAD (para descargar al PC)
- Deslizador TONE (ajuste el sonido de reproducción)
- Botón SKIP/FWD (avance rápido y salto hacía el final del archivo)
- Deslizador VOL (ajuste el volumen de reproducción)
- Botón STOP/PLAY
- Botón SKIP/BACK (rebobinado rápido y salto al inicio del archivo)
- Deslizador SPEED (ajuste la velocidad de reproducción)
- Botón DELETE (eliminar)
- Pantalla
- Ranura para tarjeta de memoria
- Espacio de almacenamiento para tarjetas de memoria adicionales

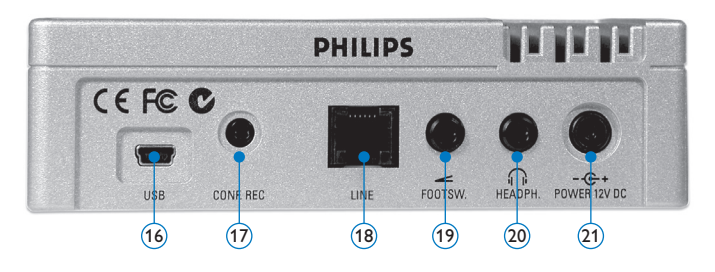

- 16 Conector USB (para descargar al PC)
- 17 Conector del microfóno de conferencia (Philips LFH 9172)
- 18 Conector telefónico
- 19 Conector del pedal de control (Philips LFH 2210)
- 20 Conector de auriculares (Philips LFH 234 y LFH 334)
- 21 Conector de la fuente de alimentación (Philips LFH 155)

#### **3.2 Generalidades – indicadores y símbolos en la pantalla**

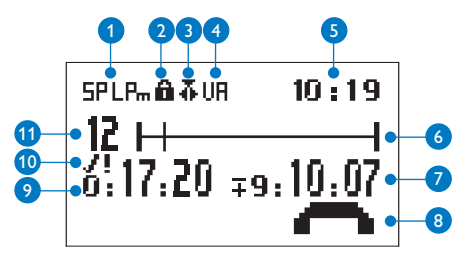

- 1 Formato de grabación (modo Standard Play o Long Play mobile)
- 2 Tarjeta de memoria protegida contra escritura (bloqueada)
- **3** La función insertar está activada
- 4 Grabación con activación por voz, habilitada
- **5** Hora actual
- Barra de posición
- 7 Tiempo de grabación restante (–) o tiempo de grabación restante consumido (+)
- 8 Recibiendo una llamada telefónica
- 9 Tiempo de grabación / reproducción
- 10 Grabación marcada como finalizada/
	- bloqueada  $(\checkmark)$  y marcada con prioridad (!)
- <sup>11</sup> Número de grabación

## 4 Utilizar su Digital Telephone Desktop

#### **4.1 Activación y modo de ahorro de energía**

El Telephone Desktop funciona con el cable de alimentación (Philips LFH 155); el sistema se enciende o se apaga, conectándose o desconectándose de la fuente de alimentación.

Si el dispositivo se mantiene inactivo por más de 15 min, automáticamente se cambia al modo de ahorro de energía y se apaga la pantalla del mismo. Para reactivarlo, oprima cualquier botón.

#### **4.2 Grabación**

- 1 La tarjeta de memoria incluido con el Telephone Desktop debe ser insertada en la ranura para tarjetas.
- **2** Conecte el cable de conexión telefónica al Telephone Desktop y éste al punto de conexión telefónico. El Telephone Desktop debe ser el único equipo conectado a la red telefónica.
- **3** Haga una llamada al teléfono donde el Telephone Desktop está conectado. El Telephone Desktop guía al autor durante la grabación telefónica (comandos de voz). Ud. será guiado para iniciar la grabación.
- 4 Use el panel de control del teléfono para controlar las funciones de dictado:

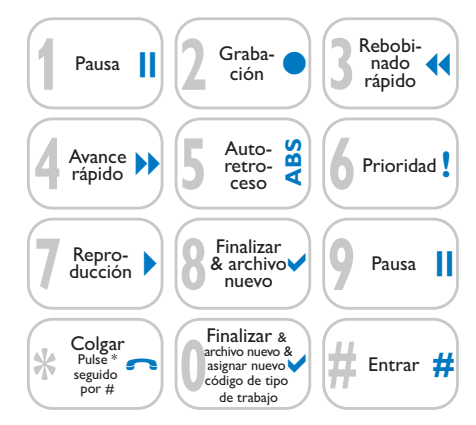

- • Pulse 1 parar la grabación; pulse 2 para comenzar de nuevo a grabar.
- Pulse 8 para marcar el archivo como finalizado/bloqueado (EOL/end-of-letter). Aparece el símbolo √ y el Telephone Desktop automáticamente crea un nuevo archivo vacío.
- • Pulse 6 para asignarle la condición de prioridad al archivo. Aparece el símbolo !, el cual indica que el archivo tiene prioridad. Esto puede ser efectuado en cualquier momento.
- Pulse  $*$  seguido por  $#$  para desconectar el Telephone Desktop de su teléfono. Esto puede ser efectuado en cualquier momento.

#### D **Nota**

• Los comandos *rebobinado rápido* (3), *avance rápido* (4) y *reproducción* (7) son disponibles solo para usuarios avanzados. Consulte *Configuración avanzada* en la pagina 55 para

mayor información.

• El idioma de la guía de voz puede ser cambiado usando el menú. Consulte *Menú de configuraciones* en la pagina 53 para mayor información.

#### **4.3 Reproducir una grabación en el Telephone Desktop**

- 1 Use la selección de altavoz en el lado derecho para escoger el dispositivo de salida de audio (altavoz / auriculares / altavoz & auriculares).
- <sup>2</sup> Gire el <sub>IOG</sub> DIAL o pulse el botón SKIP/ BACK o SKIP/FWD cuando el Desktop esté detenido para seleccionar el archivo reproducir y situarse al principio de la grabación.
- **3** Pulse el botón STOP/PLAY para comenzar la reproducción.
- 4 Ajuste el volumen (VOL), el sonido (TONE) y la velocidad (SPEED) durante la reproducción usando los correspondientes botones deslizantes.
- 5 Para el rebobinado rápido, presione y mantenga presionado el botón SKIP/BACK durante la reproducción. Suelte el botón SKIP/BACK para comenzar la reproducción.
- 6 Para el avance rápido, presione y mantenga presionado el botón SKIP/FWD durante la reproducción. Suelte el botón SKIP/FWD para comenzar la reproducción.
- 7 Pulse el botón STOP/PLAY para parar la reproducción.

#### D **Nota**

Se puede definir el rebobinado automático durante la reproducción de una grabación con el botón deslizable ABS:

- • La reproducción no comienza donde la grabación fue detenida, sino unos segundos antes.
- • Para desactivar el rebobinado automático, coloque el botón deslizable en 0.

#### **4.4 Borrado**

#### **4.4.1 Borrar un archivo**

Siga los siguientes pasos para borrar totalmente un archivo:

- Gire el JOG DIAL o pulse el botón SKIP/ BACK o SKIP/FWD cuando el Desktop esté detenido para seleccionar el archivo a borrar.
- 1 Mantenga pulsado el botón DELETE durante 2 segundos. Aparece el símbolo  $\overline{\mathbb{I}}$ .
- <sup>2</sup> Mantenga pulsado de nuevo el botón DELETE durante 2 segundos para confirmar el borrado o si quiere salir sin borrar presione el botón STOP/PLAY.

#### **4.4.2 Borrar una parte del archivo**

Siga los siguientes pasos si desea borrar una parte del archivo:

Busque el principio de la sección a ser borrada reproduciendo o adelantando / rebobinando.

- 2 Pulse el botón DELETE cuando el Desktop esté detenido para marcar el comienzo de la sección a ser borrada.
- **3** Localice la posición de la segunda marca reproduciendo o adelantando / rebobinando y pulse el botón DELETE.
- 4 Mantenga pulsado el botón DELETE durante 2 segundos para confirmar el borrado o si quiere salir sin borrar presione el botón STOP/PLAY

#### **4.4.3 Borrar todos los archivos**

Siga estos pasos para borrar todos los archivos:

- 1 Mantenga pulsado el botón DELETE durante 2 segundos. Aparece el símbolo  $\blacksquare$ .
- 2 Pulse el JOG DIAL. ALL es mostrado en la parte superior del símbolo  $\overline{\mathbb{H}}$ .
- <sup>3</sup> Mantenga pulsado de nuevo el botón DELETE durante 2 segundos para confirmar el borrado o si quiere salir sin borrar presione el botón STOP/PLAY.

#### D **Nota**

Los archivos de comandos de voz que son usados para dar el feedback a los autores y la guía durante la grabación telefónica no pueden ser borrados con esta operación.

#### **4.5 Menú de configuraciones**

El menú ofrece opciones de configuración general y de definición de usuarios para hacer el dictado y la transcripción más sencillos.

- 1 Mantenga pulsado el JOG DIAL durante 2 segundos para abrir el menú.
- 2 Gire el JOG DIAL hacia la derecha o hacia la izquierda para seleccionar un punto del menú adelante o atrás.
- **3** Pulse el JOG DIAL para abrir un sub-menú. Para salir del menú pulse el botón DELETE.
- 4 Gire el JOG DIAL hacia la derecha o hacia la izquierda para seleccionar un valor.
- 5 Pulse el JOG DIAL para confirmar su selección. Una marca junto al menú de entrada indica que la función está activada.

#### D **Nota**

Algunos ajustes tales como definir los IDs de usuario o cambiar el modo de despliegue de la pantalla, están disponibles a través del programa *Philips SpeechExec Dictate*. Consulte *Configuración avanzada* en la pagina 55 para mayor información.

#### **4.5.1 Lista de menú**

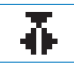

Cambie al modo insertar para agregar información a la grabación.

5Pre

El formato de grabación determina la calidad de audio de sus grabaciones y afecta el tamaño del archivo de audio que puede admitir la tarjeta de memoria.

- • La reproducción estándar (Standard Play/ SP) requiere 1 MB por cada 10 minutos de grabación.
- • La reproducción de larga duración (Long Play mobile/LPm) requiere 1 MB por cada 15 minutos de grabación.

Ajuste de fecha y hora

Defina la sensibilidad del micrófono según su ambiente de trabajo y sus preferencias de dictado. La sensibilidad del micrófono es ajustada automáticamente durante la grabación telefónica.

Iluminación posterior de la pantalla

-02:59 +03:05 1010

Visualizando el tiempo de grabación restante (–) o tiempo de grabación restante consumido (+). AUTHOR: A cada grabación se le puede asignar una o varias palabras clave, tal como el ID del autor. La palabra clave puede ser utilizada para identificar las grabaciones y realizar enrutamiento automático de archivo en el programa *Philips SpeechExec*.

Señal sonora

La grabación con activación por voz es una prestación conveniente para el dictado manos-libres (consulte *Grabación Manos Libres* en la pagina 59 para mayor información). Si la función de grabación con activación por voz está habilitada, la grabación se iniciará cuando usted comience a hablar. Cuando deje de hablar, el Digital Telephone Desktop pausará automáticamente la grabación luego de tres segundos de silencio, y sólo la reiniciará cuando usted comience nuevamente a hablar. La activación por voz será desactivada durante la grabación telefónica.

Ajuste el contraste de la pantalla.

†∽اسا

Formatear la tarjeta de memoria. Importante: La tarjeta de memoria suministrada incluye los archivos de comandos (formato .wav) para dar a los autores el feedback y la guía durante la grabación telefónica. Estos archivos son borrados durante el formateo y deben ser copiados a la tarjeta de memoria nuevamente. Los archivos de comandos pueden ser encontrados en el CD suministrado o pueden ser descargados desde www.philips.com/dictation.

Recordatorio de voz "sírvase pulsar cualquiera

**INACTIVE** 

**Busy** 

tecla" si ningunas teclas son pulsadas y ningun nivel de voz ha sido detectado durante la grabación. Ajustable entre 1 / 5 / 10 / 30 minutos. Nivel de detección intensa: Set the level between 1 (más fácil detección, desconexión rápida tras una muy corta secuencia intensa, puede también colgar cuando pita) y 4 (se requiere una larga señal intensa, muy selectivo entre voz y sonido intenso). Defina el nivel en 5 para desactivar la detección de ocupado o comunicando. Configure el número de sonidos antes de que el

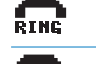

当

Set the voice prompt language: inglés,

Telephone Desktop descuelga.

E/F/D/SP francés, alemán, español o Private. La opción *Private* permite añadir un idioma adicional. Los correspondientes comandos deben ser guardados en la tarjeta de memoria (formato de archivo: .wav, 16 bit, 12 kHz, mono).

Salir del menú

5 Para sacar el mayor provecho de su Digital Telephone Desktop

#### **5.1 Utilizar Philips SpeechExec**

El programa *Philips SpeechExec* puede ser utilizado para la configuración avanzada del Digital Telephone Desktop y la descarga, conversión y enrutamiento automáticos de archivos de dictado.

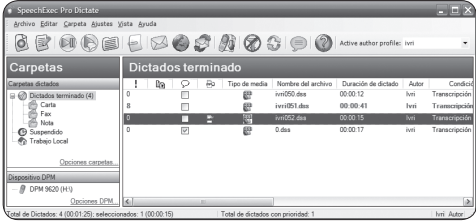

### D **Nota**

Para información detallada acerca de *SpeechExec*, consulte el manual del usuario de SpeechExec.

#### **5.2 Configuración avanzada**

El Asistente para Configuración es parte del programa *Philips SpeechExec Dictate* y guía a los usuarios a configurar el formato del tiempo, la retroalimentación acústica, la grabación con activación por voz, la apariencia de la presentación (modo de presentación estándar o avanzado), el formato de grabación, la sensibilidad del micrófono, los IDs de usuario y la descarga del archivo al ordenador.

- <sup>1</sup> Conecte el Digital Telephone Desktop a su ordenador mediante un cable USB.
- 2 Inicie el programa *Philips SpeechExec Dictate*.
- 3 Haga clic en Ajustes > Ajustes Generales en la barra de menú para abrir el menú de ajustes y seleccione Configuración DPM/ DT > Asistente DPM de la lista ubicada a la izquierda.
- 4 Haga clic en el botón Iniciar Asistente... para abrir el asistente. Luego, siga las instrucciones que aparecen en la pantalla para configurar el Digital Telephone Desktop a sus necesidades.
- **5** Haga clic en el botón Finalizar para cerrar el asistente y confirmar la transferencia de los nuevos ajustes al Digital Telephone Desktop.

#### D **Nota**

Cuando se conecta por primera vez el Digital Telephone Desktop al ordenador, Windows detecta un nuevo dispositivo e instala automáticamente los controladores requeridos. Una vez completada la instalación, Windows puede indicarle que reinicie su ordenado.

#### **5.2.1 Asignar identificaciones de usuario (IDs) para permitir solo grabaciones de teléfonos autorizados**

Es posible crear IDs para permitir grabaciones telefónicas sólo por autores autorizados. El ID de autor es también guardado en el archivo de dictado como Palabra Clave 1, permitiendo filtrado adicional.

- 1 Siga los pasos del capítulo anterior para comenzar el Asistente para Configuración.
- 2 En la página de definición de palabras clave, defina todos los IDs de usuarios. Defina la Palabra Clave 1 como *Autor* y asocie un ID para cada usuario autorizado (mínimo 1 dígito y máximo 4 dígitos).

#### D **Nota**

Un máximo de 20 IDs pueden ser asignados a cada Telephone Desktop. Incluya un carácter + después del ID (ej: 1010+) para asignar derechos avanzados al usuario con funciones remotas totales. Para darle derechos avanzados de usuario a todos los usuarios, agregue un simple carácter + en la primera celda de la palabra clave 1.

- **3** Continúe a través del wizard y haga clic en el botón *Finalizar* para confirmar la transferencia de los nuevos ajustes al Telephone Desktop.
- 4 Tal y como hasta ahora, será guiado para que agregue un ID de usuario seguido de la tecla numeral (#) cuando esté llamando al Telephone Desktop.

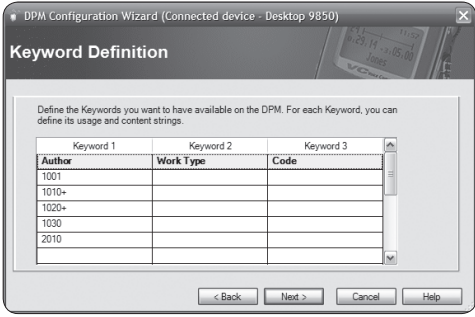

**5.2.2 Asignar un ID de tipo de trabajo** Es posible asignar un ID de "tipo de trabajo" durante una grabación telefónica. El ID de tipo de trabajo es también guardado en el archivo de dictado como palabra clave 2, permitiendo el filtrado durante la transcripción.

- 1 Siga los pasos del capítulo 5.2 para comenzar el Asistente para Configuración.
- 2 En la página de definición de palabra clave, escriba *Tipo de Trabajo* como nombre de la categoría palabra clave 2.
- **3** Continúe a través del wizard y haga clic en el botón *Finalizar* para confirmar la transferencia de los nuevos ajustes al Telephone Desktop.
- 4 Tal y como hasta ahora, será guiado para que agregue un ID de tipo de trabajo (mínimo 1 dígito, máximo 2 dígitos) seguido de la tecla numeral (#) cuando esté llamando al Telephone Desktop.

#### **5.2.3 Asignar un código de cliente o sujeto** Es posible asignar un código de cliente o sujeto durante una grabación telefónica. El código es también guardado en el archivo de dictado

como palabra clave 3, permitiendo el filtrado durante la transcripción.

- 1 Siga los pasos del capítulo 5.2 para comenzar el Asistente para Configuración.
- 2 En la página de definición de palabra clave, escriba *Código* como nombre de la categoría palabra clave 3.
- Continúe a través del wizard y haga clic

en el botón *Finalizar* para confirmar la transferencia de los nuevos ajustes al Telephone Desktop.

4 Tal y como hasta ahora, será guiado para que agregue un código ID (mínimo 1 dígito, máximo 8 dígitos) seguido de la tecla numeral (#) cuando esté llamando al Telephone Desktop.

#### **5.3 Descargar grabaciones al ordenador**

Con el soporte para almacenamiento masivo USB, el Digital Telephone Desktop aparece automáticamente como una unidad externa cuando es conectado al ordenador. A continuación se puede acceder fácilmente con cualquier programa de Microsoft Windows como una unidad normal.

Utilice el programa *Philips SpeechExec* para descarga, conversión y enrutamiento automáticos de archivos.

- 1 Inicie el programa *Philips SpeechExec Dictate.*
- <sup>2</sup> Conecte el Digital Telephone Desktop a su ordenador mediante un cable USB.
- **3** Pulse el botón DOWNLOAD en el Telephone Desktop para activar la conexión al PC.
- **4** Press the DOWNLOAD button again to start the data transfer. Por defecto, las grabaciones del Digital Telephone Desktop serán descargadas automáticamente al ordenador y movidas a la carpeta *Dictados terminados* en la lista de trabajos.
- 5 Para salir del modo USB, pulse el botón STOP/PLAY en el Telephone Desktop.

#### D **Nota**

Después de conectar el Digital Telephone Desktop, puede configurar cómo y cuáles archivos serán descargados, mediante la utilización del menú de ajustes de *SpeechExec* o del asistente de configuración.

#### **5.4 Utilización del pedal de control (opcional)**

El pedal de control ha sido diseñado para ofrecer la mayor comodidad al realizar sesiones de transcripción.

#### **5.4.1 Instalación**

1 Conecte el cable de su pedal de control a su Telephone Desktop.

#### **5.4.2 Transcripción usando el pedal de control**

El pedal de control 2210 posee tres pedales: rebobinado rápido 1, avance rápido 2 y reproducción 3.

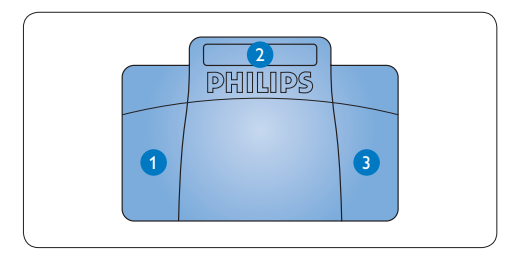

- 1 Para el rebobinado rápido, presione y mantenga presionado el pedal. Cuando el rebobinado haya alcanzado la posición deseada, suelte el pedal.
- <sup>2</sup> Para el avance rápido, presione y mantenga presionado el pedal. Cuando el avance haya alcanzado la posición deseada, suelte el pedal.
- 3 Para iniciar la reproducción presione el pedal. El comportamiento del inicio y la detención de la reproducción dependerá del ajuste del interruptor en la parte de abajo del pedal de control:
	- • Posición N: Mantenga presionado el pedal durante la reproducción. Al soltar el pedal la reproducción se detiene.
	- • Posición T: Presione y suelte el pedal para iniciar la reproducción. Presione nuevamente el pedal para detener la reproducción

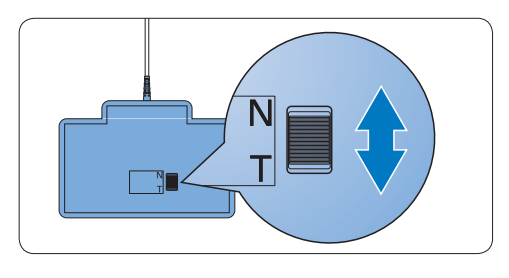

#### **5.5 Utilización de los auriculares Philips (opcional)**

Los auriculares están equipados con suaves almohadillas de oreja para mejorar la comodidad y un soporte para sujetar los auriculares a un monitor.

#### B **Advertencia**

Escuche con un volumen moderado para evitar daños en su oído.

#### **5.5.1 Cambiar las almohadillas de los auriculares**

Observe la siguiente ilustración para cambiar las almohadillas de los auriculares:

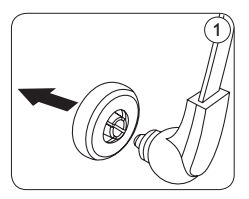

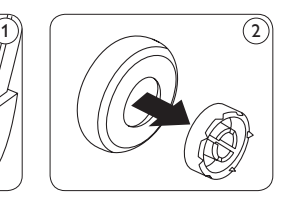

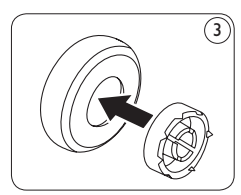

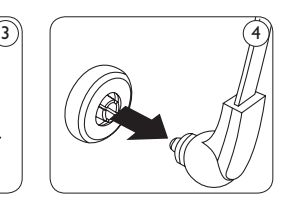

#### **5.5.2 Instalar el soporte**

Observe la siguiente ilustración para cambiar el soporte:

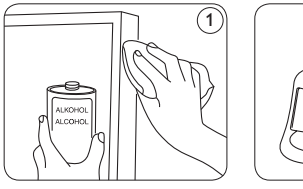

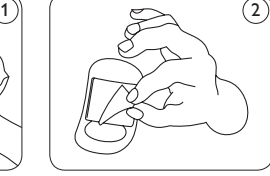

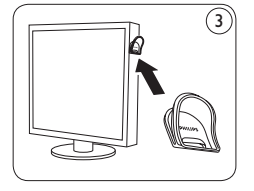

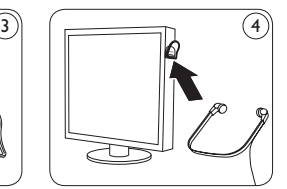

#### **5.6 Grabación Manos Libres**

En este modo de operación, se puede controlar las funciones de dictado con el pedal de control para mantener las manos libres para trabajar.

- 1 Conecte el cable de su pedal de control a su Telephone Desktop.
- 2 Coloque el interruptor de la parte posterior del pedal de control en la posición T.
- **3** Conecte el micrófono de grabación de conferencias LFH 9172 (opcional) en la ranura CONF. REC del Telephone Desktop. Oprima y mantenga oprimidos los botones DOWNLOAD y SKIP/FWD mientras oprime el botón del centro del pedal de control. HF es mostrado en la pantalla. El Telephone Desktop está en el modo "pausa de grabación".
- 4 Para comenzar una grabación, oprima el botón derecho del pedal de control. Para pauses cortas, oprima el botón derecho del pedal de control otra vez. Para continuar la grabación, oprima nuevamente el botón derecho del pedal de control.
- 5 Para detener la grabación, oprima el botón izquierdo del pedal de control. Para continuar la grabación, oprima el botón del medio del pedal de control para entrar en el modo "pausa de grabación" y continúe el paso 4.
- 6 Oprima y mantenga oprimido el botón izquierdo del pedal de control para avance rápido. Cuando el rebobinado alcance la posición deseada, libere el pedal.
- Cuando una grabación es detenida, oprima el botón derecho del pedal de control para comenzar a reproducir. Oprima el botón derecho del pedal de control otra vez para detener la reproducción.
- 8 Para salir del modo de grabación manos libres, oprima el botón STOP/PLAY en el Telephone Desktop.

### 6 Soporte técnico y garantía

Este producto de Philips fue diseñado y fabricado con los más altos estándares. Si tu producto Philips no funciona correctamente o tiene algún defecto, contacta con el distribuidor de Philips Speech Processing que te proveyó del equipo quien te dará la información necesaria y te dirá el procedimiento a seguir.

Si tienes preguntas que nuestros distribuidores no pueden responder o cualquier inquietud, contacta con nosotros en ww.philips.com/dictation.

Ninguno de los componentes puede ser reparado por el usuario. No abra ni quite las tapas del interior del producto. Las reparaciones sólo podrán llevarlas a cabo los centros de servicio y establecimientos de reparación oficiales de Philips. De lo contrario, cualquier garantía expresa o implícita quedará invalidada. Cualquier funcionamiento prohibido de manera expresa en el presente manual, o cualquier ajuste o procedimiento de montaje no recomendado o no autorizado en el presente invalidarán la garantía.

## 7 Datos técnicos

#### **Telephone Desktop 9850**

- • Frecuencia de respuesta: 300 – 6,000 Hz
- • Potencia de salida del altavoz: 600 mW
- • Conexión para auriculares: 3.5 mm
- • Conexión para micrófono: 2.5 mm
- • Conexión para telefóno
- USB: Mini-USB 2.0 (alta velocidad, 12 Mbit/s)
- • Fuente de alimentación: 12 Vcc
- Dimensiones:  $232 \times 135 \times 45$  mm
- • Peso: 1.600 g

#### **Auriculares 334**

- Tipo de imán: Neodimio
- Diafragma: Cúpula PET
- Impedancia:  $2 \times 32$  ohmios
- • Entrada máxima de potencia:  $2 \times 10$  mW
- • Sensitividad: 103 dB
- • Diámetro del altavoz: 14 mm
- Longitud del cable: 3 m
- • Conector: 3.5 mm estéreo
- • Dimensiones: 160 mm × 150 mm × 18 mm
- $\cdot$  Peso: 53 g

#### **Pedal de control 2210**

- • Conector: 3.5 mm
- Dimensiones:  $195 \times 130 \times 35$  mm
- • Peso: 660 g

#### **SpeechExec Dictate Software**

- • Mínimo: Pentium III, 500 MHz y 512 MB RAM
- • Recomendado: Pentium IV o similar, 1 GHz y 1 GB RAM
- • 100 MB espacio disco duro para SpeechExec, 250 MB para Microsoft .NET Framework
- • Sound card and headphone output or speakers
- 1 puerto USB libre
- • Velocidad de transferencia mínima recomendada para LAN: 100 Mbit/s
- • Windows Vista, Windows XP (con Service Pack 2), Windows 2000 (con Service Pack 4)

#### **Especificaciones medioambiantales**

- • Cumple con la norma 2002/95/ EC (RoHS)
- • Producto con soldaduras sin plomo

#### **Condiciones de funcionamiento**

- Temperatura:  $5^{\circ} 45^{\circ}$  C / 41° – 113° F
- Humedad:  $10 \%$   $90 \%$

#### **Accesorios**

- • Auriculares 232, 233, 234, 236, 334, 2236
- • Pedal de control 2210
- • Tarjeta de memoria SD (Secure Digital) Philips

#### **Limitaciones de responsabilidad y observaciones**

La empresa Philips realiza pruebas exhaustivas en sus aparatos teniendo en cuenta las configuraciones más conocidas y demandadas. Sin embargo, dado que los ordenadores y los drivers se actualizan constantemente no podemos garantizar un funcionamiento perfecto.

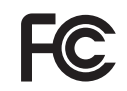

#### **Declaration of Conformity**

Tested to comply with FCC standards FOR HOME OR OFFICE USE

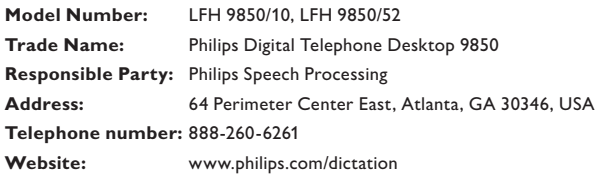

This device complies with Part 15 of the FCC Rules. Operation is subject to the following two conditions:

1) This device may not cause harmful interference.

2) This device must accept any interference received, including interference that may cause undesired operation.

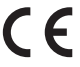

The CE mark confirms that the device corresponds to the relevant guidelines of the European Union.

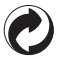

The cardboard used for packaging can be recycled. This electronic device contains recyclable material.

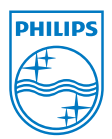

Discover the comprehensive range of professional dictation products from Philips www.philips.com/dictation

Specifications are subject to change without notice.

Trademarks are the property of Royal Philips Electronics or their respective owners.

© 2008 Royal Philips Electronics. All rights reserved.

Document Version 1.0, 24/11/2008.

5103 109 9629.4